# Git & Github By Emmanuel

Borishade

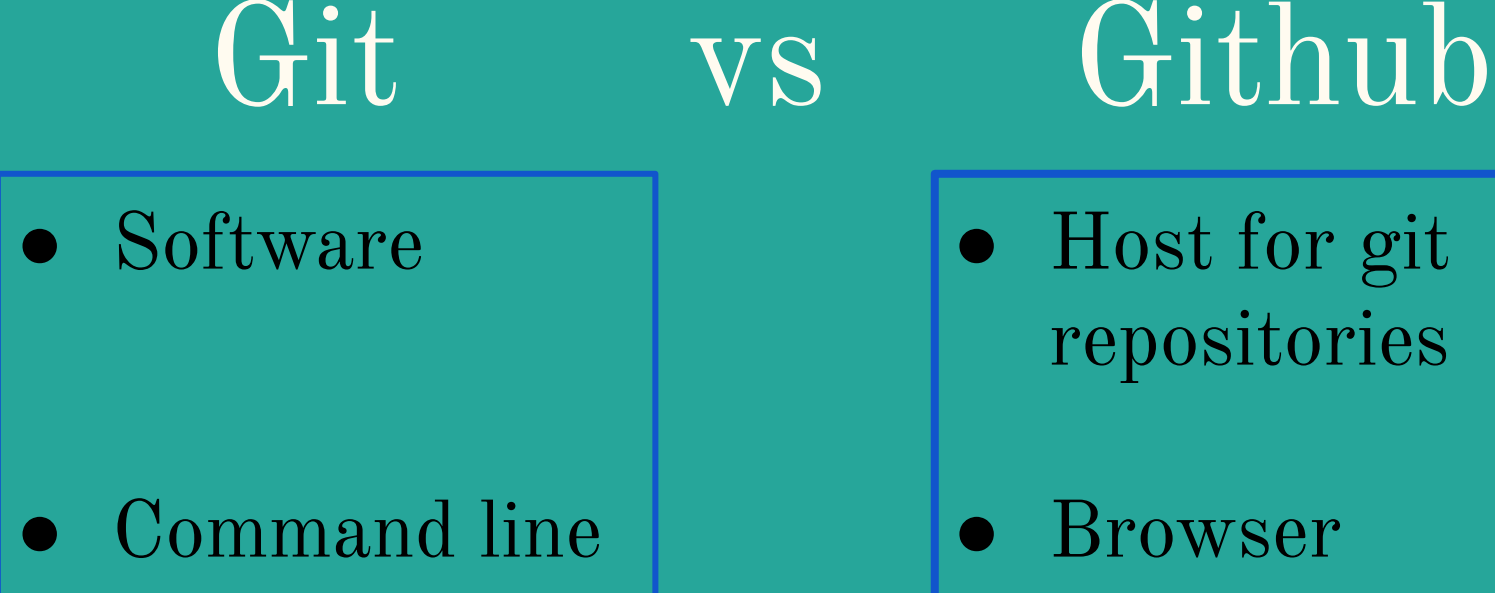

● Command line control system ● Host for git repositories

● Browser control system

#### **Git**

- Local
- Unique for "Branching" model
- Maintained by Linux Foundation

#### **Github**

- cloud-based
- Collaboration model
- Purchased by Microsoft

#### Must Watch: 24

- Action
- Suspense
- "realtime"

# Start at season 4, go forward

https://www.imdb.com/title/tt0502251/

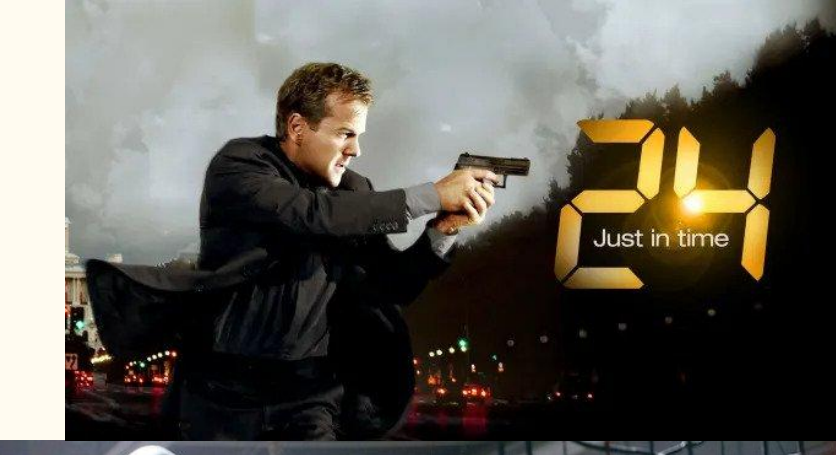

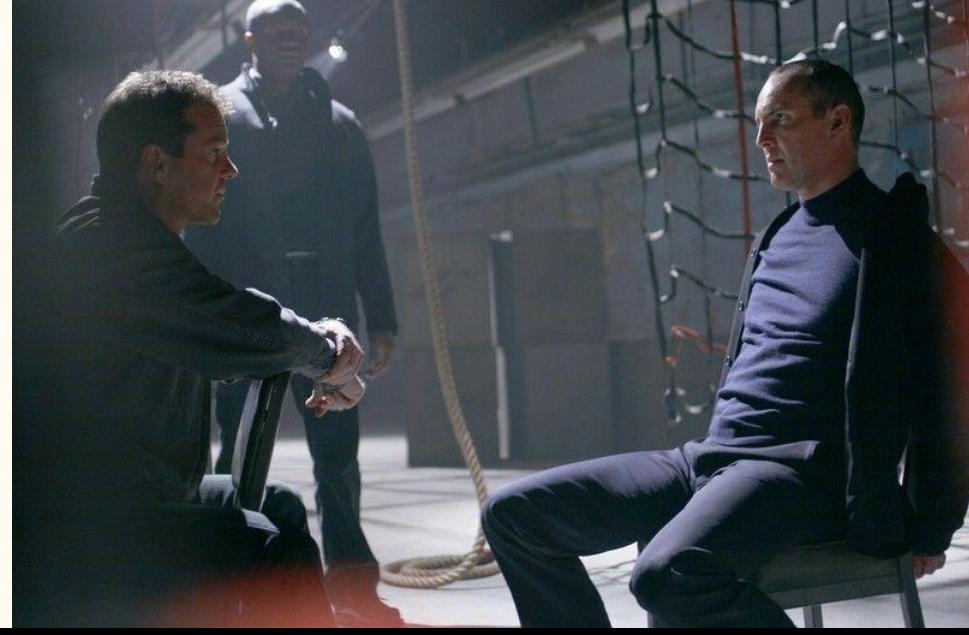

# What is Git?

A "high quality version control system"

Github hosts the files with changes. There are alternatives...

#### How to use Git

kaeko@kaeko:~\$ cd GITHUB kaeko@kaeko:~/GITHUB\$ git init Reinitialized existing Git repository in /home/kaeko/GITHUB/.git/ kaeko@kaeko:~/GITHUB\$ git add randomFile.txt kaeko@kaeko:~/GITHUB\$ git commit -m "Just made random file to add" [master baedcf3] Just made random file to add 1 file changed, 1 insertion $(+)$ create mode 100644 randomFile.txt kaeko@kaeko:~/GITHUB\$ git add thisScreenshot.png

```
File Edit View Search Terminal Help
kaeko@kaeko:~/GITHUB$ git remote add origin https://github.com/Eborishade/CSC210
fatal: remote origin already exists.
kaeko@kaeko:~/GITHUB$ git push
Username for 'https://github.com': ||
```
#### More on "git push"

## 1. First tell it where to push a. \$git remote add origin [github file url]

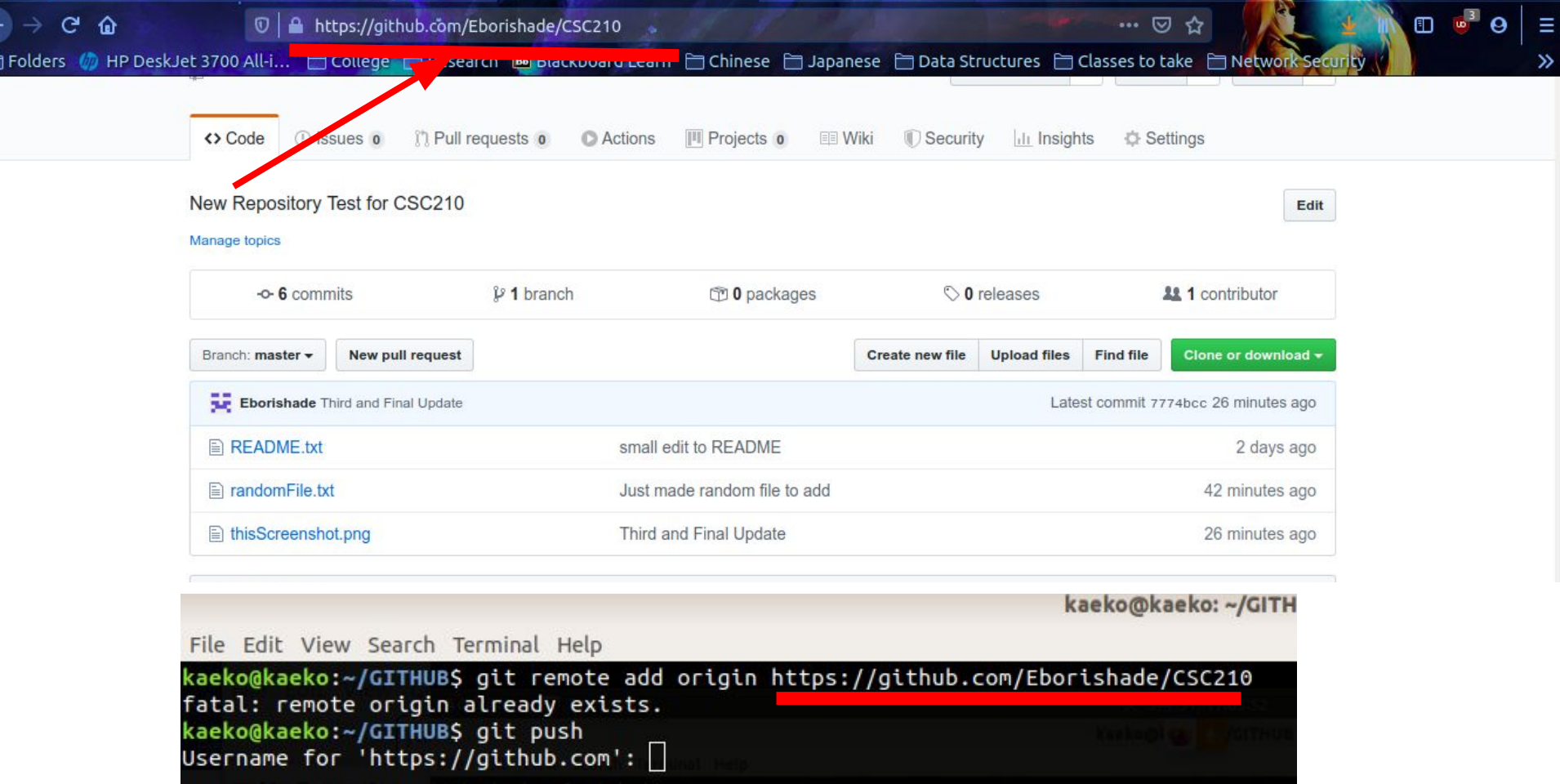

#### Must Watch: 91 Days

Action Drama Historical: Prohibition Era

https://myanimelist.net/anime/32998/91\_Days

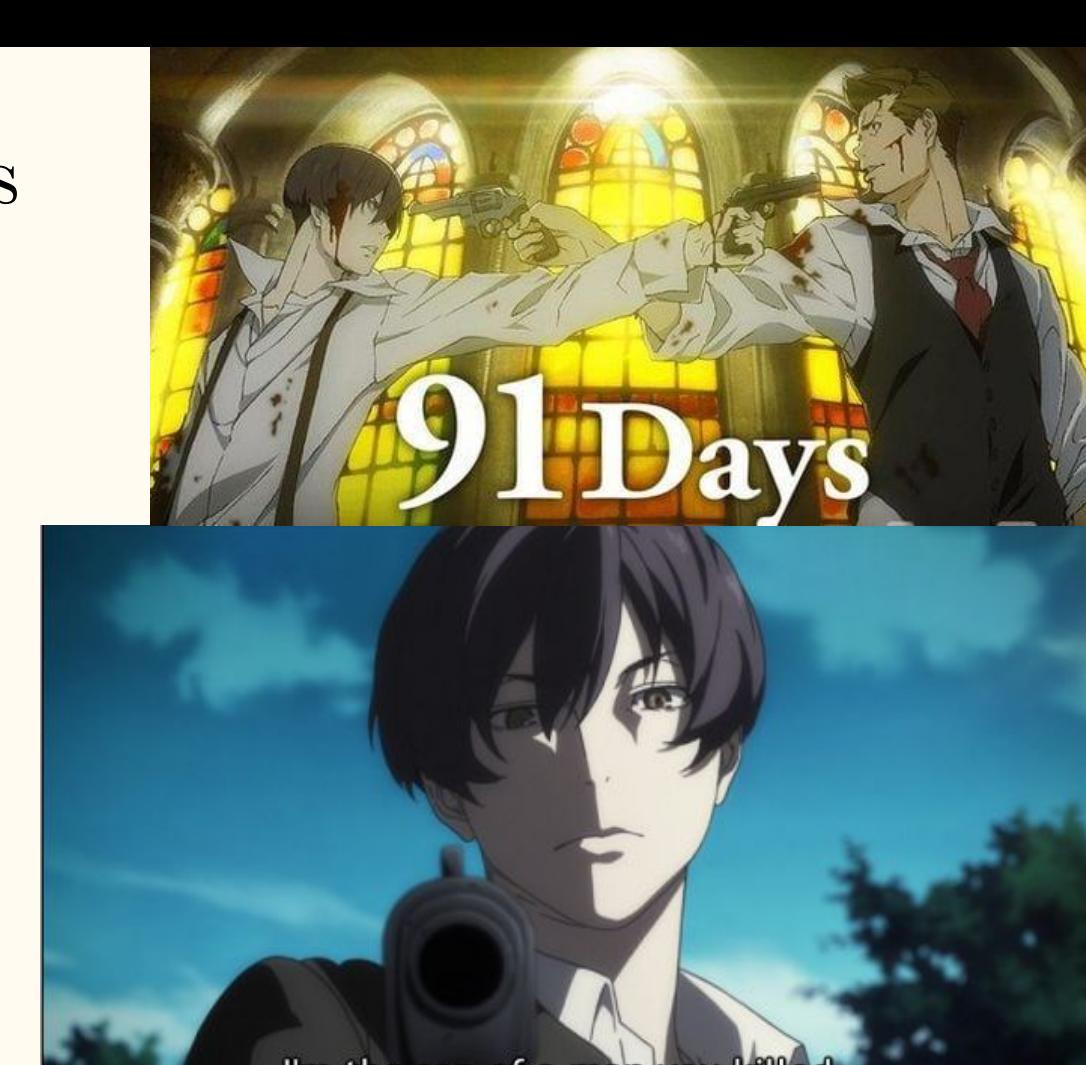

I'm the son of a man you killed...

## **Making an Account: Git**

● Username not essential

-havn't seen it

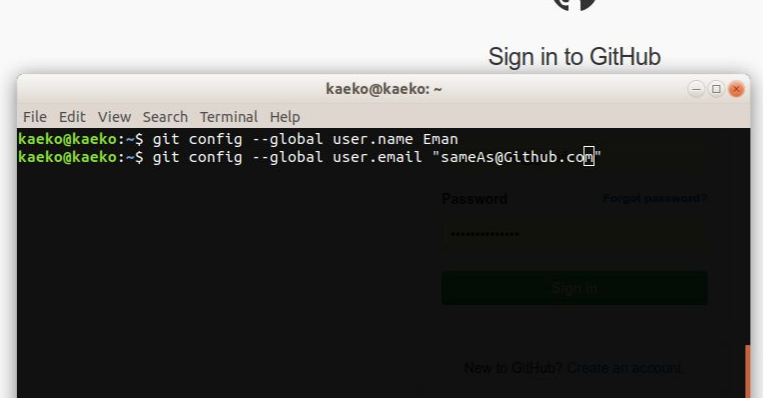

#### Use same Email for both

#### **Making an Account: Github**

Username <u>is</u> essential

-its everywhere

#### **Built for** developers

GitHub is a development platform inspired by the way you work. From open source to business, you can host and review code, manage projects, and build software alongside 40 million developers.

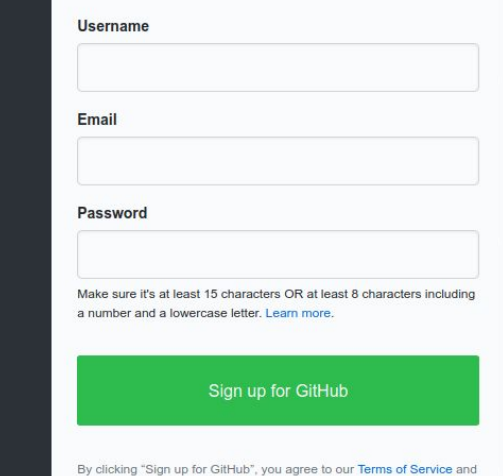

Privacy Statement. We'll occasionally send you account related emails

#### Use same Email for both

# How Easy is it? Very

- 1. Download
- 2. initialize anywhere
- 3. add to git
- 4. commit -message
- 5. push to Github

#### Must Watch: The Blacklist

- Action
- Mystery
- Drama
- Crime

https://www.nbc.com/the-blacklist

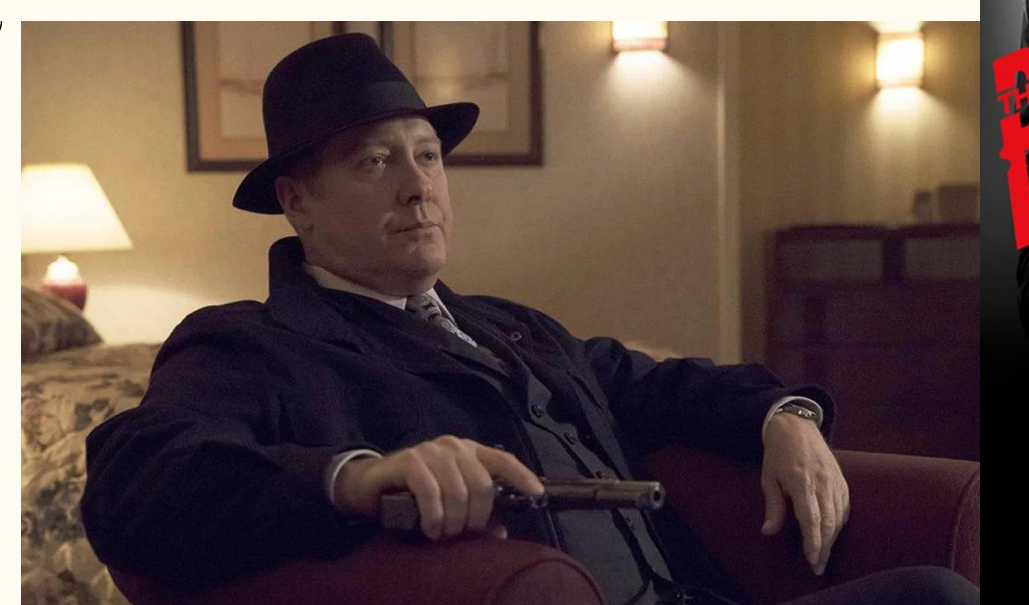

#### **Git theory: Branches**

- A unique set of code changes under unique name

#### What you are working with.

#### Master Branch

#### -All changes merged to this branch

#### Located at: github.com/yourname/projectname

#### Checkout

\$git branch -a

# \$git checkout -b [branchname]

# \$git checkout [branchname]

For more see: https://thenewstack.io/dont-mess-with-the-master-working-with-branches-in-git-a nd-github/

## Must Watch: Eve no Jikan

- Sci-Fi
- Drama
- "Slice of Life"

https://myanimelist.net/anime/3167/Eve\_no\_Jikan

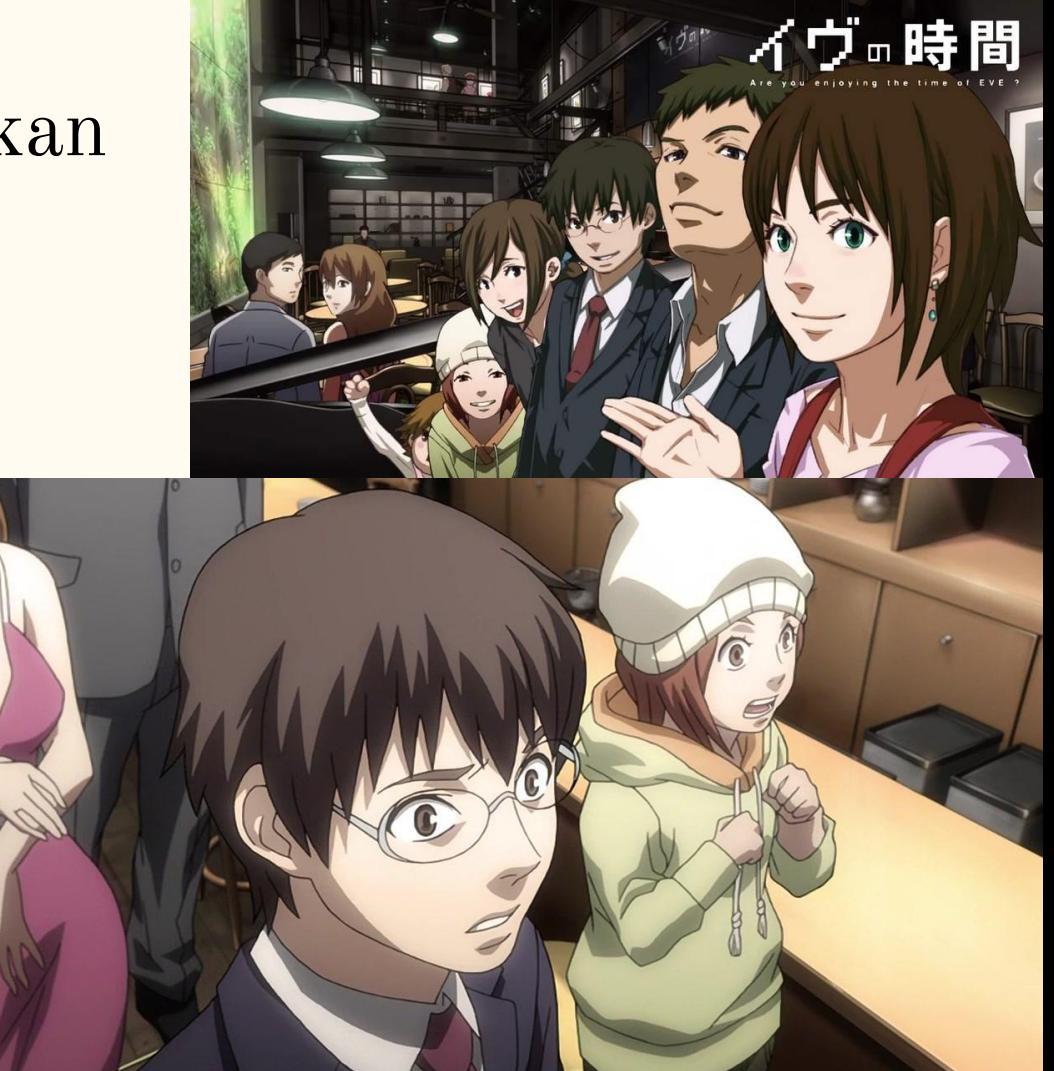

# My Github

<https://github.com/Eborishade/CSC210/>

- 1. Presentation
- 2. Screenshots w/ edit history

#### Other Sources

#### 1. The Github notes:

[https://docs.google.com/document/d/1gGfbhzmo\\_C\\_UEuZNVG1ESLobwwhdRklL0JXuc-e-\\_Gk/edit](https://docs.google.com/document/d/1gGfbhzmo_C_UEuZNVG1ESLobwwhdRklL0JXuc-e-_Gk/edit)

#### 2. What are branches?

<https://thenewstack.io/dont-mess-with-the-master-working-with-branches-in-git-and-github/>

#### 3. Your Git vs Github Username?

<https://help.github.com/en/github/using-git/setting-your-username-in-git>

- 4. Get git, get gud: <u>[git-scm.com/downloads](https://git-scm.com/downloads)</u>
- 5. Github Signup: [github.com](https://github.com/)